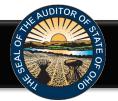

The Hinkle Annual Financial Data Reporting System (Hinkle System) is an Internet based application that allows certain financial statement, debt, and demographic data to be entered and transmitted to the Auditor of State (AOS) to satisfy the filing requirements prescribed by the Ohio Revised Code (ORC) and the Ohio Administrative Code (OAC). Select financial data is inputted into the Hinkle System and a PDF of the complete unaudited financial statements, including notes to the financial statements, is required to be uploaded into the Hinkle System.

Your entity's filing must be completed in the AOS' Hinkle Annual Financial Data Reporting System (Hinkle System) via the *entity-specific* link available by logging into your entity's <u>eServices</u> account. The Initial and Reminder Hinkle System Notices will include a link to the eServices website.

# Important - The entity specific link is only available to the following roles in eServices: "Billing Contact," "Hinkle System Reporting" and "Hinkle System Reporting +eServices"

Click on the Login button (See Figure 1).

| A REAL PROPERTY.                |                                                                                                    |                                | Have Questions? |
|---------------------------------|----------------------------------------------------------------------------------------------------|--------------------------------|-----------------|
|                                 | eServices<br>an access the eservices portal 24/7. In the portal, yo<br>or, add users, make payments, maintain Governing                                                                                               |                                | D.              |
| O Imp                           | orr add users, make payments, mannan Governing<br>release recipients, IPA contracts, and billing info<br>wortant: You are encouraged to keep your contact in<br>u update or add an email address, a verification will | rmation.<br>formation updated. | CI              |
|                                 |                                                                                                    |                                | eS<br>Sy        |
|                                 | 6 - 67 I                                                                                                    |                                |                 |
| New Fiscal Officer?<br>Figure 1 | Training Opportunities                                                                                                    | eServices Demo                 |                 |

Click Login on the eServices Website System screen

The Customer Log-in window will appear (See Figure 2). To access your entity's Hinkle System link, enter the email address and password for your entity's eServices account. Please note, if you have not accessed your eServices account since November 16, 2020, you will need to register as a new user to access eServices.

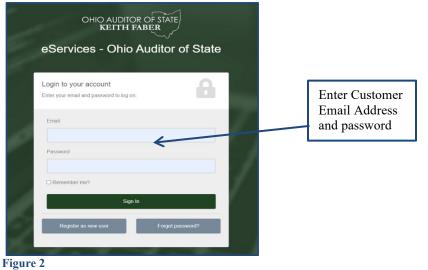

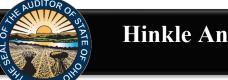

Once you have logged in, click the "Hinkle System" link on the left side of the page (See Figure 3).

| OHIO AUDITOR OF STATE<br>KEITH FABER | S0.00<br>Current Balance | HINKLE FILING STATUS:<br>Filing Required                                                                                                    |        | Logout                  |                     |
|--------------------------------------|--------------------------|----------------------------------------------------------------------------------------------------|--------|-------------------------|---------------------|
| යි Home                              | <b>L</b> Welcome,        | , Fiscal Officer                                                                                                    |        |                         |                     |
| A Statements                         |                          |                                                                                                    |        | Last visit: Nov 19 2020 | 12:58PM             |
| 🖃 Make a Payment                     | Billing Information      |                                                                                                    |        |                         |                     |
| 😭 Account Activity                   | Current Balance:         |                                                                                                    | \$0.00 | Make a Payment          |                     |
|                                      | Past Due Amount:         |                                                                                                    | \$0.00 | View Statements         | Click Hinkle System |
| り Audit<br>History/StaRS             | Last Payment Posted On:  |                                                                                                    | N/A    | View Recent Activity    | 1                   |
| 🖹 IPA Contracts                      | Cybersecurity            |                                                                                                    |        |                         |                     |
| Hinkle System                        | Kn⊖wBe4                  | Free Cybersecurity Training                                                                                                    |        |                         |                     |
| 😤 My Profile                         | Human error. Conquered.  | With growing cyber threats such as ransomeware, social en                                                                                                    |        |                         |                     |
| Document Center                      | Watch Now                | increasingly sophisticated attacks attempting to steal gover<br>offering this free Security Awareness Training.<br>You can watch all eight modules at once or over a period of |        | · ·                     |                     |
| ☑ Contact Us                         |                          |                                                                                                    |        |                         |                     |

### Figure 3

To access your filing links, click the green **Begin Filing** under Filing Link column for the appropriate year-end (See Figure 4). This will take you into the Hinkle System to file. (Refer to Figure 6)

| <ul> <li>ᢙ Home</li> <li>B Statements</li> <li>Make a Payment</li> <li>Make a Count Activity</li> <li>Audit</li> <li>History/StaRS</li> </ul> | requirements pr<br>entity's fiscal ye<br>is complete, it c<br>To view your en<br>PDF document,<br>For additional g<br>* - Not applicab | tem is an internet-based at<br>scribed by the Ohio Revi<br>ar end. Your entity's speci-<br>annot be modified withou<br>tity's annual Hinkle System<br>required to include your e<br>uuidance, please refer to th<br>sile to UAN clients unless o | sed Code and the Ohio Adi<br>ic Hinkle System filing link it<br>t contacting the AOS.<br>filing, please click on the e<br>nitity's final unaudited finar<br>we AOS website and AOS Bu<br>pted-out of UAN filing on e | ninistrative Code. Your entity<br>can also be accessible below<br>applicable filing year under th<br>cial statements and notes to<br>lletin 2015-007 or email Hink<br>ıntity's behalf or to request a |                                             | ned contact will be emailed a<br>n the Filing Link column for<br>ntered into the Hinkle Syster<br>be available as soon as your | in entity-specific Hinkle Sy<br>the appropriate filing year<br>n, if applicable for your | stem filing link shortly aft | Click here to access<br>filings links. Please<br>note once a filing has<br>been submitted, the<br>filing link will be<br>locked. |
|----------------------------------------------------------------------------------------------------|----------------------------------------------------------------------------------------------------|----------------------------------------------------------------------------------------------------|----------------------------------------------------------------------------------------------------|----------------------------------------------------------------------------------------------------|---------------------------------------------|----------------------------------------------------------------------------------------------------|------------------------------------------------------------------------------------------|------------------------------|----------------------------------------------------------------------------------------------------|
| IPA Contracts                                                                                                    | Only "Main," "<br>View                                                                                                    | Hinkle System Reporting<br>Year End                                                                                                    | j," and "Hinkle System Re<br>Status                                                                                                    | porting + eServices" users<br>Filing Link*                                                                                                    | can view or share active run<br>share Link* | ikle System Filing links.<br>Filing Type                                                                                       | Due Date                                                                                 | Filing Date                  |                                                                                                    |
| Hinkle System Annual Financial Filing                                                                                                    | <b>B</b>                                                                                                    | 6/30/2022                                                                                                    | Not Started                                                                                                    | Begin Filing                                                                                                    |                                             |                                                                                                    |                                                                                          |                              | Click here to share                                                                                                    |
| 음 My Profile                                                                                                    | <u>k</u>                                                                                                    | 6/30/2021                                                                                                    | Submitted                                                                                                    |                                                                                                    |                                             | Cash                                                                                                    | 8/30/2021                                                                                | 11/30/2021                   | the filing link.                                                                                                    |
| 🖻 Document Center                                                                                                    | <u>k</u>                                                                                                    | 6/30/2020                                                                                                    | Submitted                                                                                                    |                                                                                                    |                                             | Cash                                                                                                    | 8/31/2020                                                                                | 12/3/2020                    | J                                                                                                    |
| ☑ Contact Us                                                                                                    | <u>, 1</u>                                                                                                    | 6/30/2019                                                                                                    | Submitted                                                                                                    |                                                                                                    |                                             | Cash                                                                                                    | 8/29/2019                                                                                | 8/29/2019                    |                                                                                                    |
| Admin                                                                                                    | <mark>بر</mark>                                                                                                    | 6/30/2018                                                                                                    | Submitted                                                                                                    |                                                                                                    |                                             | Cash                                                                                                    | 8/29/2018                                                                                | 8/29/2018                    |                                                                                                    |

### Figure 4

You can also share your link with another party, such as your financial statement compiler, from your eServices account. Once you click on **Share Link**, a window will pop up (See Figure 5). Enter the name and email address of the person you wish to send the filing link.

| ×     |
|-------|
|       |
|       |
|       |
| Close |
|       |

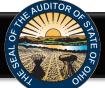

The following webpage (see Figure 6) will open when you click the green **Begin Filing button in** eServices.

| Entity Name<br>County Allen<br>Filing Year December                                                                                                    | iton<br>31, 2021                                                                                                    | рор  | se fields will be<br>ulated when the<br>kle System is |
|----------------------------------------------------------------------------------------------------|----------------------------------------------------------------------------------------------------|------|-------------------------------------------------------|
| Welcome to the Hinkle Annual Fina                                                                                                    | icial Data Reporting System (Hinkle System).                                                                                                    | acce | essed.                                                |
| Further, the Ohio Administrative Co<br>community schools, prepare their fi<br>improvement corporation establisi<br>community improvement corporati<br>have 60 days following fiscal year-e<br>law. These procedures have been m<br>With the Hinkle System, government<br>Select types of governmental entiti-<br>required to enter certain financial s | on 117.38 requires that local public offices file their annual financial reports with the Auditor of State's Office (AOS).<br>de (OAC) 117-2-03(B) requires that all counties, cities and school districts, including educational service centers and<br>hancial reports pursuant to generally accepted accounting principles (GAAP). ORC Section 1724.05 requires community<br>ed under this Code section to report annually on a GAAP basis. Entities filing on a GAAP basis have 150 days, except for<br>ons who have 120 days, following fiscal year-end to submit their annual financial reports to the AOS, while other entities<br>d to complete their submission. Previously, various submission methods were permitted by the AOS to comply with Ohio<br>ddiffed with the development of the Hinkle System.<br>tal entities are required to submit their financial statements and related footnotes through the online web application.<br>s (counties, cities, school districts, educational service centers, community schools, villages, townships, and libraries) are<br>atement, debt and demographic data.<br>atement, debt and demographic data, entities will be required to upload a PDF document of the full financial statements, |      |                                                       |
|                                                                                                    | equirements as specified in the ORC and the OAC. This manner of submission will allow the financial information to be which will provide for more immediate access to the information.                                                                                                    |      |                                                       |
| Items Needed:                                                                                                    |                                                                                                    |      |                                                       |
| The following are the items needed                                                                                                    | to complete the requirements of the Hinkle System:                                                                                                    |      |                                                       |
| <ul> <li>Average Number of Utility Cu</li> </ul>                                                                                                    | ons for All Funds for the Reporting Year<br>tomers<br>essed Valuation for the Reporting Year                                                                                                    |      |                                                       |

### Figure 6

After reading the instructions, click the **Begin Filing** button. The button appears as follows at the bottom of the webpage (see Figure 7).

| If these conditions are not met, you may encounter unexpected behavoir.                                                                                                    |                         | L         |        |
|----------------------------------------------------------------------------------------------------|-------------------------|-----------|--------|
| <ul> <li>There is only one user at a time working within the Hinkle System on your filing.</li> <li>That you only have one window or tab of your Hinkle System filing open at a time.</li> </ul>                                                             |                         | ming      |        |
| Before you begin, please ensure that both of the following conditions are met:                                                                                                    |                         | filing    |        |
| Important! Please read before you begin your filing.                                                                                                    |                         | Click her | e to F |
| New! Before you begin.                                                                                                    |                         |           |        |
| be changed once this step has been completed.                                                                                                    |                         |           |        |
| 6. Enter your name and title and recognize the information entered is accurate and complete by placing a check in a box besid<br>Statement. Then, select the "Submit" button to the bottom right of the page in order to complete the filing process, noting |                         |           |        |
| PDF Document Quick Guide which is available on the Annual Financial Reporting page of the website.                                                                                                    |                         |           |        |
| The file to upload must be an Adobe Acrobat PDF file and the file must be less than 30MB. For help in converting and mergi                                                                                                    | ing PDF files please se | ee our    |        |
| <ul> <li>Statement(s) (or Combined Statement(s)) of Receipts, Disbursements and Changes in Fund Balances</li> <li>Notes to the Basic Financial Statements</li> </ul>                                                                                         |                         |           |        |
| Basic Financial Statements     Combined Contenent(2)) of Descints Distancements and Changes in Fund Palacement                                                                                                    |                         |           |        |
| <ul> <li>Regulatory Cash Basis Entities (commonly referred to as AOS basis):</li> </ul>                                                                                                    |                         |           |        |
| Any Other Required Supplementary Information (GAAP Only)                                                                                                    |                         |           |        |
| <ul> <li>Notes to the Basic Financial Statements</li> </ul>                                                                                                    |                         |           |        |
| Fund Financial Statements                                                                                                    |                         |           |        |
| Government-Wide Financial Statements                                                                                                    |                         |           |        |
| Management s     Biscussion of Analysis (SAAF – Required, Cash & Mouned Cash-Optional)     Basic Financial Statements                                                                                                    |                         |           |        |
| <ul> <li>Governmental Entities filing GAAP, OCBOA Cash or OCBOA Modified Cash Basis:</li> <li>Management's Discussion &amp; Analysis (GAAP – Required, Cash &amp; Modified Cash-Optional)</li> </ul>                                                         |                         |           |        |
|                                                                                                    |                         |           |        |

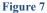

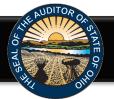

After clicking the **Begin Filing** button, a warning pop up window will appear (see Figure 8). Please ensure that you are the only user working within the Hinkle System on your filing and that you only have one tab/window of your Hinkle System filing open before you proceed. If both conditions are met, click "Continue" to proceed, otherwise click "Cancel."

| Please ensure that you are the only user we<br>on your filing and that you only have one t<br>System filing open before you proceed. If b<br>click "Continue" to proceed, otherwise click | tab/window of your Hinkle<br>both conditions are met please |
|----------------------------------------------------------------------------------------------------|-------------------------------------------------------------|
|                                                                                                    | <b>Continue</b> Cancel                                      |

### Figure 8

Once you click the **Continue** button, the following webpage will open (see Figure 9). Select the filing type of your annual financial report. The options are Regulatory Cash, Cash (OCBOA Cash), Modified Cash, (OCBOA Modified Cash) or GAAP. After the filing type has been selected, click the **Begin Filing** button.

| HINKE Annual Fina                                                                                                    | ncial Data Reporting                                                                                                    | The status bar will<br>indicate your filing<br>phase. You must<br>complete the 4<br>phases and submit<br>to complete your<br>filing requirement. |
|----------------------------------------------------------------------------------------------------|----------------------------------------------------------------------------------------------------|----------------------------------------------------------------------------------------------------|
| schools, prepare their financial reports pursuant to<br>corporations established under this Code section<br>universities and colleges to report annually in acc<br><u>GAAP</u> - Financial statement prepared in accordar<br><u>OCBOA Cash</u> - Financial statements prepared on<br>Statements have been applied to the extent the s<br><u>OCBOA Modified Cash</u> - Financial statements pr | the cash basis as look-alike GAAP statements; relevant Governmental Accounting Standards Board (GASB)<br>tatements are applicable to the cash basis of accounting.<br>repared on a modified cash basis as look-alike GAAP statements; relevant GASB Statements have been applie<br>modified cash basis of accounting. The most common modification applied to cash basis is the recording of<br>IMPORTANT: When selecting your filing type,<br>please keep in mind the majority of small<br>governments report using the Regulatory cash | ied<br>of                                                                                                    |
| Regulatory Cash     OCBOA Cash     OCBOA Modified Cash     GAAP  Begin Filing ure 9                                                                                                    | basis of accounting.                                                                                                    | Click here to select<br>the filing type.<br>After the selection<br>is made, click here<br>to Begin filing                                        |

Please consider the following when selecting your filing type: OCBOA Cash and OCBOA Modified Cash basis of accounting are GAAP/GASB 34 look alike statements. The Regulatory cash basis of accounting is also commonly described as the Auditor of State's (AOS) Accounting Basis (permitted by the financial reporting provisions of Ohio Revised Code Section 117.38 and Ohio Administrative Code Section 117-2-03(D), which is an accounting basis other than accounting principles generally accepted in the United States of America). The majority of small governments report on the Regulatory cash basis of accounting. Additional guidance regarding basis of accounting is provided in the Frequently Asked Questions.

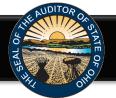

If after you have begun entering your data, you determine you have selected the wrong filing type, you can clear the information you have entered and reset the filing type. (see Figure 10).

| HINKE Annual Financial Data Reporting                                                                                                    |                                                                                                    |
|----------------------------------------------------------------------------------------------------|----------------------------------------------------------------------------------------------------|
| <ul> <li>The file to upload must be an Adobe Acrobat PDF file and the file must be less than 30MB. For help in converting and merging files please see our PDF Document Quick Guide which is available on the <u>Annual Financial Reporting</u> page of the website.</li> <li>Enter your name and title and recognize the information entered is accurate and complete by placing a check in a box beside o Acknowledgement Statement. Then, select the "Submit" button to the bottom right of the page in order to complete the filing process, noting the information <u>CANNOT</u> be changed once this step has been completed.</li> </ul> | After you have begun<br>filing, the Reset Filing<br>Type Button will now<br>appear on the first page<br>of the Hinkle System |
| Begin Filing<br>Reset Filing T<br>Figure 10                                                                                                    | уре                                                                                                    |

After you select the **Reset Filing Type** button, a warning screen will appear (Figure 11). Resetting your filing type will delete any data you have entered. Resetting will also delete any previously approved due date extensions. Select only if you originally incorrectly selected the filing type for your entity. The **Reset** button will need to be selected to complete the reset. You will then be able to go back to the Select Filing Type page (Figure 9) and select the correct filing type.

| HIN           | Annual Financial Data Reporting                                                                                                    |  |
|---------------|----------------------------------------------------------------------------------------------------|--|
| WARNI         | NGU                                                                                                    |  |
|               | s option will reset your filing and delete any data you have already entered.                                                                                                    |  |
| Selecting thi | s option will also delete any previously approved due date extensions.                                                                                                    |  |
|               | ally incorrectly selected the filing type for your entity, select the RESET button below to restart your filing. If you have reached<br>error and do not wish to reset your filing, please select the CANCEL button to return to the previous page. |  |
| Cancel        | Reset                                                                                                    |  |

Figure 11

Note: The following pages depict the Regulatory Cash basis filing type. The Cash and Modified Cash and GAAP basis statements differ, but the general process described throughout the remainder of this Guide is applicable.

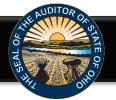

After clicking the blue **Begin Filing** (see Figure 9) button, the following webpage will open (see Figure 12). Enter the amounts from the General Fund only from the Combined Statement of Cash Receipts, Cash Disbursements, and Changes in Fund Cash Balances.

| ŀ                                                                                              | Annual Finan                                                                                                    | cial Data Reporting                                                                                                    |                                                                   | connec                                                                                                    | ted 🗖  |                                                                                                    |
|------------------------------------------------------------------------------------------------|----------------------------------------------------------------------------------------------------|----------------------------------------------------------------------------------------------------|-------------------------------------------------------------------|----------------------------------------------------------------------------------------------------|--------|----------------------------------------------------------------------------------------------------|
| Vill<br>The due date is                                                                        | age of County                                                                                                    | Regulatory                                                                                                    | 3 Upload Document<br>Upload Financial<br>Statements With<br>Notes | 1/2022 Request an Ext<br>Acknowledge<br>Submit Filing<br>To AOS                                                | ension | Requests for extensions<br>of due dates are required<br>to be requested through                                                                              |
| presented in<br>the right hand<br>corner based<br>upon the basis<br>of accounting<br>selected. | ned Statement Of Cash Receipts, Cash<br>sements, And Changes In Fund Cash<br>es - Governmental Funds - General<br>ned Statement Of Cash Receipts, Cash<br>sements, And Changes In Fund Cash<br>es - Governmental Funds - Total<br>timental Funds<br>ned Statement Of Cash Receipts, Cash<br>rements, And Changes In Fund Cash<br>ances - Proprietary Funds - Enterprise |                                                                                                    | t Of Cash Receipts, Ca<br>d Cash Balances - Gov                   |                                                                                                    |        | the Hinkle System on or<br>before the<br>statutory/extended due<br>date. Please reference<br>the separate <u>Quick guide</u><br><u>regarding extensions.</u> |
| Fun<br>Lon<br>Ott                                                                              | Click here to<br>view the help<br>screen available<br>for this account<br>line item.                                                                                                    | Municipal Income Tax<br>Intergovernmental Receipts<br>Sportal Assessments<br>Charges for Services<br>Fines, Licenses and Permits<br>Earnings on Investments<br>Royalties<br>Payments in Lieu of Taxes<br>Miscellaneous<br>Other Receipts | 7                                                                 | \$<br>\$<br>\$<br>\$<br>\$<br>\$<br>\$<br>\$<br>\$<br>\$<br>\$<br>\$<br>\$<br>\$<br>\$<br>\$<br>\$<br>\$<br>\$ |        | Click here to view<br>the help screen<br>available for the<br>completion of this<br>financial statement.                                                     |

### Figure 12

**Note:** The **?** symbols identified above are located throughout the application to provide assistance with each financial statement, certain account line items, and other requirements. If additional questions arise that are not addressed within the <u>Frequently Asked Questions</u> or this Quick Guide, please contact the Auditor of State's Office using the <u>audit inquiry application</u> for assistance.

Once the information has been entered for the General Fund from the Combined Statement of Cash Receipts, Cash Disbursements, and Changes in Fund Cash Balances, click the **Save Changes** button. The button appears as follows at the bottom of the webpage (see Figure 13).

| llage of I                     | Regulatory                                     | Due Date: 3/1/2022 | <u>Request an E</u> | xtension |
|--------------------------------|------------------------------------------------|--------------------|---------------------|----------|
| _                              | Transfers Out 💡                                |                    | ŝ                   | 0        |
|                                | Advances In                                    |                    | \$                  | 0        |
|                                | Advances Out 🕜                                 |                    | \$                  | 0        |
|                                | Other Financing Sources                        |                    | \$                  | 0        |
| Click here to                  | Other Financing Uses ?                         |                    | \$                  | 0        |
| save your work                 | Total Other Financing Receipts (Disbursements) |                    | \$                  | 0        |
| before exiting<br>or moving to | Special and Extraordinary Items                |                    |                     |          |
| the next page.                 | Special Item                                   |                    | \$                  | 0        |
|                                | Extraordinary Item                             |                    | \$                  | 0        |
|                                | Total Special and Extraordinary Items          |                    | \$                  | 0        |
|                                | Net Change in Fund Cash Balances               |                    | \$                  | 0        |
|                                | Fund Cash Balances, Beginning of Year          |                    | \$                  | 0        |
|                                | Fund Cash Balances, End of Year                |                    | \$                  | 0        |
|                                |                                                | we Changes         |                     | next >   |

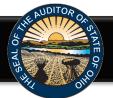

Then click the **Next** button (see Figure 13). The following webpage will open (see Figure 14). Enter the amounts from the Total (Memorandum Only) column of the Combined Statement of Cash Receipts, Cash Disbursements, and Changes in Fund Cash Balances. The total will include all Governmental Funds (General, Special Revenue, Debt Service, Capital Project and Permanent funds).

| HIN                        | KLE Annual Financ                                                                                              | ial Data Reporting                            |                                                                   | connected                              |     |                                              |
|----------------------------|----------------------------------------------------------------------------------------------------|-----------------------------------------------|-------------------------------------------------------------------|----------------------------------------|-----|----------------------------------------------|
|                            | County                                                                                                    | Regulatory                                    | Due Date: 03/01/20                                                | 018 <u>Request an Extens</u>           | ion | Click here to                                |
|                            | Begin Filing<br>Select a<br>Filing Type                                                                        | 2 Data Entry<br>Enter Financial<br>Data       | 3 Upload Document<br>Upload Financial<br>Statements With<br>Notes | Acknowledge<br>Submit Filing<br>To AOS |     | <br>view the help<br>screen<br>available for |
| Disburseme                 | Statement Of Cash Receipts, Cash<br>ents, And Changes In Fund Cash<br>Governmental Funds - General             | Combined Statement O<br>And Changes In Fund O | • •                                                               |                                        |     | the completion of this                       |
| Disburseme                 | Statement Of Cash Receipts, Cash<br>ents, And Changes In Fund Cash<br>Governmental Funds - Total<br>ıtal Funds | Total Governmental Fur                        |                                                                   |                                        |     | financial<br>statement.                      |
| Disburseme<br>Balances - F | Statement Of Cash Receipts, Cash<br>ents, And Changes In Fund Cash<br>Proprietary Sunds - Enterprise           | Property and Other Local Taxes 🤇              |                                                                   | \$                                     | 0   |                                              |
| Funds                      |                                                                                                    | Municipal Income Tax                          |                                                                   | \$                                     | 0   |                                              |
| Long Term                  | Obligationed t Year End                                                                                        | Intergovernmental                             |                                                                   | \$                                     | 0   |                                              |
|                            |                                                                                                    | Special Assessments                           |                                                                   | \$                                     | 0   |                                              |
| The                        | e statement you                                                                                                | Charges for Services                          |                                                                   | \$                                     | 0   |                                              |
| are                        | entering data                                                                                                  | Fines, Licenses and Permits                   |                                                                   | \$                                     | 0   |                                              |
| into                       | o will be                                                                                                    | Earnings on Investments                       |                                                                   | \$                                     | 0   |                                              |
| ide                        | ntified here.                                                                                                  | Royalties                                     |                                                                   | \$                                     | 0   |                                              |
|                            |                                                                                                    | Payments in Lieu of Taxes                     |                                                                   | \$                                     | 0   |                                              |
|                            |                                                                                                    | A.C. 10                                       |                                                                   |                                        |     |                                              |

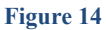

**Note:** Special Revenue, Debt Service, Capital Project and Permanent funds **will not** be entered separately in the Hinkle System. In addition, Internal Service, Agency, Investment Trust Private Purpose Trust or Custodial Funds that may be reported by a Village **will not** be entered in the Hinkle System.

Once the information has been entered, click the **Save Changes** button which appears at the bottom of the webpage (see Figure 15).

| HINKLE Annual Financ      | ial Data Reporting                             |                    | conn                | ected 😑  |
|---------------------------|------------------------------------------------|--------------------|---------------------|----------|
| Village of County         | Regulatory                                     | Due Date: 3/1/2022 | <u>Request an E</u> | xtension |
|                           | Advances Out 🕜                                 |                    | \$                  | 0        |
|                           | Other Financing Sources                        |                    | \$                  | 0        |
|                           | Other Financing Uses 🕜                         |                    | \$                  | 0        |
|                           | Total Other Financing Receipts (Disbursements) |                    | \$                  | 0        |
|                           | Special and Extraordinary Items                |                    |                     |          |
|                           | Special Item                                   |                    | \$                  | 0        |
|                           | Extraordinary Item                             |                    | \$                  | 0        |
|                           | Total Special and Extraordinary Items          |                    | \$                  | 0        |
| To return to the          | Net Change in Fund Cash Balances               |                    | \$                  | 0        |
| previous page of the      | Fund Cash Balances, Beginning of Year          |                    | \$                  | 0        |
| filing, you can click the | Fund Cash Balances, End of Year                |                    | \$                  | 0        |
| "Previous" button         |                                                |                    |                     |          |
|                           |                                                |                    |                     |          |
|                           | > previous                                     | e Changes          |                     | next >   |

**Note:** The prior financial statement/requirement may be accessed by clicking the **Previous** button (see Figure 15) whenever the button is present.

Figure 15

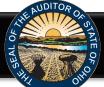

Once the information has been entered, click the **Save Changes** button which appears at the bottom of the webpage (see Figure 15). Click the **Next** button (see Figure 15) after saving your changes. The following webpage will open (see Figure 16).

| illage                                                                                                    | County                                                                                                    | Regulatory                                                                     | Due Date: 3                                                       | 8/1/2022 <u>Request an</u>             | Extension |
|----------------------------------------------------------------------------------------------------|----------------------------------------------------------------------------------------------------|--------------------------------------------------------------------------------|-------------------------------------------------------------------|----------------------------------------|-----------|
|                                                                                                    | Begin Filing<br>Select a<br>Filing Type                                                                                      | 2 Data Entry<br>Enter Financial<br>Data                                        | 3 Upload Document<br>Upload Financial<br>Statements With<br>Notes | Acknowledge<br>Submit Filing<br>To AOS |           |
| Combined Statement O<br>Disbursements, And Cha<br>Balances - Governmenta                                                                                                    | anges In Fund Cash                                                                                                    | Statement Of Receipts<br>Position - Proprietary                                |                                                                   | _                                      | t         |
|                                                                                                    |                                                                                                    | FUSILIUII - FIUDIICIAIVI                                                       | - uiius - Liileipiise r                                           |                                        |           |
| Disbursements, And Cha                                                                                                    | anges In Fund Cash                                                                                                    | Fosition - Frophetary                                                          | · · · ·                                                           | ulus V                                 |           |
| Combined Statement O<br>Disbursements, And Cha<br>Balances - Governmenta<br>Governmental Funds                                                                                           | anges In Fund Cash                                                                                                    |                                                                                | Not Applicable                                                    | unas V                                 |           |
| Disbursements, And Cha<br>Balances - Governmenta<br>Governmental Funds<br>Combined Statement O                                                                                           | aanges In Fund Cash<br>al Funds - Total<br>Of Cash Receipts, Cash                                                            | Operating Cash Receipts                                                        | · · · ·                                                           | unas o                                 |           |
| Disbursements, And Cha<br>Balances - Governmenta<br>Governmental Funds<br>Combined Statement O<br>Disbursements, And Cha<br>Balances - Proprietary F                                     | aanges In Fund Cash<br>al Funds - Total<br>Of Cash Receipts, Cash<br>aanges In Fund Cash                                     |                                                                                | · · · ·                                                           | s                                      | 0         |
| Disbursements, And Cha<br>Balances - Governmenta<br>Governmental Funds<br>Combined Statement O<br>Disbursements, And Cha<br>Balances - Proprietary F<br>Funds                            | anges In Fund Cash<br>al Funds - Total<br>of Cash Receipts, Cash<br>ranges In Fund Cash<br>Funds - Enterprise                | Operating Cash Receipts                                                        | · · · ·                                                           |                                        | 0         |
| Disbursements, And Cha<br>Balances - Governmenta<br>Governmental Funds<br>Combined Statement O<br>Disbursements, And Cha<br>Balances - Proprietary F<br>Funds<br>Long Term Obligations / | anges In Fund Cash<br>al Funds - Total<br>If Cash Receipts, Cash<br>ranges In Fund Cash<br>Funds - Enterprise<br>At Year End | Operating Cash Receipts<br>Charges for Services                                | · · · ·                                                           | \$                                     |           |
| Disbursements, And Cha<br>Balances - Governmenta                                                                                                    | anges In Fund Cash<br>al Funds - Total<br>If Cash Receipts, Cash<br>ranges In Fund Cash<br>Funds - Enterprise<br>At Year End | Operating Cash Receipts<br>Charges for Services<br>Fines, Licenses and Permits | · · · ·                                                           | \$                                     | 0         |

Figure 16

**Note:** Internal Service, Agency, Investment Trust and Private Purpose Trust Funds **will not** be entered in Hinkle System.

Once the information has been entered, click the **Save Changes** button which appears at the bottom of the webpage (see Figure 17).

| illage                   | Allen County  | Regulatory Due Date:                                                                       | 3/1/2022 <u>Reque</u> | st an Extensio |
|--------------------------|---------------|--------------------------------------------------------------------------------------------|-----------------------|----------------|
|                          |               | Income (Loss) Before Capital Contributions, Special and Extraord<br>Advances and Transfers | dinary Items,<br>\$   |                |
|                          |               | Capital Contributions                                                                      | \$                    |                |
|                          |               | Special Items                                                                              | \$                    |                |
|                          |               | Extraordinary Items                                                                        | \$                    |                |
|                          |               | Transfers In                                                                               | \$                    |                |
|                          |               | Transfers Out 🕜                                                                            | \$                    |                |
|                          |               | Advances In                                                                                | \$                    |                |
|                          |               | Advances Out 🕐                                                                             | \$                    |                |
| To return to previous pa |               | Net Receipts Over (Under) Disbursements                                                    | \$                    |                |
| filing, you              | can click the | Fund Cash Balances, Beginning of Year                                                      | \$                    |                |
| "Previous"               | button        | Fund Cash Balances, End of Year                                                            | \$                    |                |
|                          |               |                                                                                            |                       |                |
|                          |               | < previous Save Changes                                                                    |                       | next           |

8 | Page

If your entity does not have these operations, click the box indicating **Not Applicable**. The application will then eliminate the Enterprise fund data entry and you can click **Next** to move on to the next page.

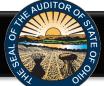

Click the **Next** button (see Figure 17) after saving your changes. The following webpage will open (see Figure 18). Enter the amounts of your long-term obligations existing at year-end for the governmental and proprietary activities by type of debt issue.

| llage                                                                                                    | County   Regulatory           | Due Date: 3/1/2023                                              | Request an Ext                         | tensior |
|----------------------------------------------------------------------------------------------------|-------------------------------|-----------------------------------------------------------------|----------------------------------------|---------|
| Begin Filing<br>Select a<br>Filing Type                                                                                      | Enter Financial<br>Data       | Upload Document<br>Upload Financial<br>Statements With<br>Notes | Acknowledge<br>Submit Filing<br>To AOS |         |
| ombined Statement Of Cash Receipts, Cash<br>isbursements, And Changes In Fund Cash<br>alances - Governmental Funds - General | Long Term Obligations At Ye   | ear End 🧑                                                       |                                        |         |
| ombined Statement Of Cash Receipts, Cash<br>isbursements, And Changes In Fund Cash                                           | Governmental                  |                                                                 |                                        |         |
| alances - Governmental Funds - Total<br>overnmental Funds                                                                    | General Obligation Bonds      |                                                                 | \$                                     | 0       |
| ombined Statement Of Cash Receipts, Cash                                                                                     | Special Assessment Bonds      |                                                                 | \$                                     | 0       |
| isbursements, And Changes In Fund Cash<br>alances - Proprietary Funds - Enterprise                                           | Notes Payable                 |                                                                 | \$                                     | 0       |
| unds                                                                                                    | Loans Payable                 |                                                                 | \$                                     | c       |
| ong Term Obligations At Year End                                                                                             | Leases                        |                                                                 | \$                                     | c       |
|                                                                                                    | Revenue Bonds                 |                                                                 | \$                                     | c       |
|                                                                                                    | Miscellaneous Long Term Bonds |                                                                 | \$                                     | 0       |
|                                                                                                    | Proprietary                   |                                                                 |                                        |         |
|                                                                                                    | General Obligation Bonds      |                                                                 | \$                                     | c       |
|                                                                                                    | Special Assessment Bonds      |                                                                 | \$                                     | (       |
|                                                                                                    | Notes Payable                 |                                                                 | \$                                     | (       |
|                                                                                                    | Loans Payable                 |                                                                 | \$                                     | (       |
|                                                                                                    | Leases                        |                                                                 | \$                                     | (       |
|                                                                                                    | Revenue Bonds                 |                                                                 | \$                                     | (       |
|                                                                                                    | Miscellaneous Long Term Bonds |                                                                 | \$                                     | c       |
|                                                                                                    |                               |                                                                 |                                        |         |

Figure 18

Once the information has been entered, click the **Save Changes** button which appears at the bottom of the webpage (see Figure 18). If you have no debt, you can click on the **Next** button (see Figure 18).

The following webpage will open (see Figure 19). Enter information related to the demographics of your entity. The demographics information is requested to provide perspective related to entity size. If you have questions regarding individual demographic questions, please consult the <u>Frequently Asked</u> <u>Questions</u>.

| /illage                                                                              | County                                                                           | Regulatory                                       | Due Date: 3/1/2022 Request an Extension                           |                                        |        |  |
|--------------------------------------------------------------------------------------|----------------------------------------------------------------------------------|--------------------------------------------------|-------------------------------------------------------------------|----------------------------------------|--------|--|
|                                                                                      | Begin Filing<br>Select a<br>Filing Type                                          | 2 Data Entry<br>Enter Financial<br>Data          | 3 Upload Document<br>Upload Financial<br>Statements With<br>Notes | Acknowledge<br>Submit Filing<br>To AOS |        |  |
| Disbursements, Ar                                                                    | ent Of Cash Receipts, Cash<br>nd Changes In Fund Cash<br>imental Funds - General | Other Information - De                           | emographic                                                        |                                        |        |  |
| Combined Statement Of Cash Receipts, Cash<br>Disbursements, And Changes In Fund Cash |                                                                                  | Population                                       |                                                                   |                                        | 0      |  |
| Balances - Govern<br>Governmental Fur                                                | imental Funds - Total<br>nds                                                     | Total Annual Final Appropriations                | for All Funds for The Reporting Year                              | \$                                     | 0      |  |
|                                                                                      | ent Of Cash Receipts, Cash                                                       | Average Number of Utility Custor                 | mers                                                              | \$                                     | 0      |  |
|                                                                                      | nd Changes In Fund Cash<br>etary Funds - Enterprise                              | Full Tax Rate Per \$1,000 of Assessed Valuation: |                                                                   |                                        |        |  |
| Funds                                                                                | · ·                                                                              | Inside Millage \$                                |                                                                   |                                        | 0.00   |  |
| Long Term Obliga                                                                     | tions At Year End                                                                | Outside (Voted) Millage                          |                                                                   | \$                                     | 0.00   |  |
| Other Information                                                                    | - Demographic                                                                    | Total Tax Rate                                   |                                                                   | \$                                     | 0      |  |
|                                                                                      |                                                                                  | Total Assessed Property Tax Valua                | ition                                                             | \$                                     | 0      |  |
|                                                                                      |                                                                                  | Unrestricted General Fund Carryo                 | ver Cash Balance At Year-End                                      | \$                                     | 0      |  |
|                                                                                      |                                                                                  |                                                  |                                                                   |                                        |        |  |
|                                                                                      |                                                                                  | < previous                                       | Save Changes                                                      |                                        | Next > |  |

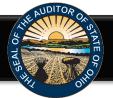

Once the information has been entered, click the **Save Changes** button (see Figure 19). Then click the **Next** button (see Figure 19). The following web page will open (see Figure 20). For entities filing on the **regulatory basis of accounting only**, we offer the option to upload two (2) separate PDF documents. Click the **Upload Only 1 PDF File** or **Upload 2 PDF Files** (see Figure 20).

| Since your entity has se<br>or two (2) PDF files. | lected the regulatory cash basis, you have the option to upload your entity's financial statements in either one (1)                                                                                                    |
|---------------------------------------------------|----------------------------------------------------------------------------------------------------|
| inancial statement she                            | e option to upload two (2) separate PDF documents for regulatory cash basis filings because the Auditor of State's<br>Is and notes to the financial statements shells are maintained separately, and many entities have struggled to<br>nancial statements and notes to the financial statements into one PDF document for submission.) |
| in one PDF docur<br>• If you select "Upl          | ad 2 PDF Files" below, you will upload your entity's financial statements as the first PDF file and your entity's notes<br>tements as the second PDF file. If you select this option, the application will merge the two PDF documents into                                                                                             |
|                                                   | OADED YOUR PDF DOCUMENT(S), PLEASE REMEMBER TO CLICK THE LINK TO VIEW THE FINAL DOCUMENT                                                                                                    |
| PRIOR TO SUBMISSIC                                | ۷.                                                                                                    |

### Figure 20

If **Upload 2 PDF files** is selected (see Figure 20), the following webpage will open (see Figure 21). This page will allow for the upload of two Adobe Acrobat PDF files – one file for the financial statements and one file for the notes to the financial statements. The combined size of the two PDF files together must total less than 30MB.

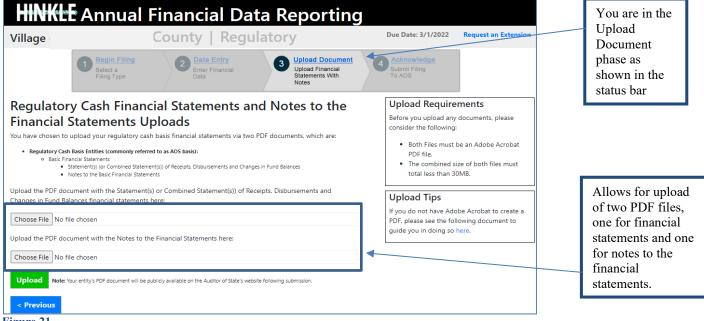

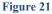

Using the Choose File button, navigate to the directory with the file you will upload into the system (See Figure 21). Once you have selected the file, the directory and file will appear in the upload field. (See Figure 21). If the file selection is correct, click the green **Upload** button (See Figure 21) to upload the file into the Hinkle System.

The following screens will demonstrate the upload using the **Upload Only 1 PDF file**. For regulatory basis filers using the **Upload 2 pdf files**, you will need to follow the prompts to upload two files.

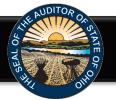

Please note uploading subsequent PDF files will override the previous file uploads and only the last uploaded file will be transmitted to the AOS. The Upload Tips provide access to a <u>How to Create/Merge</u> <u>a PDF Document</u> quick guide that may aid you in converting and/or merging your files to a PDF format.

If **Upload Only 1 PDF file** was selected (see Figure 20), a <u>single PDF file</u> of the final full unaudite financial reporting package, which is ready for audit, must be uploaded. The file must be a single A Acrobat PDF file, and the file must be less than 30MB.

| HINKLE Annual Financial Data Reporting                                                                                                    | phase as<br>shown in the            |
|----------------------------------------------------------------------------------------------------|-------------------------------------|
| Village n County   Regulatory Due Date: 3/1/2022 Request an Extern                                                                                                    |                                     |
| Begin Filing<br>Select a<br>Filing Type     2     Data Entry<br>Enter Financial<br>Data     3     Upload Document<br>Upload Financial<br>Statements With<br>Notes     4     Acknowledge<br>Submit Filing<br>To AOS                                                                                                    |                                     |
| Full Financial Statement Upload                                                                                                    |                                     |
| Please upload a PDF of the annual financial reporting package. The components of the full reporting package vary by basis of accounting as follows: Before you upload a document, please consider the following:                                                                                                    |                                     |
| Regulatory Cash Basis Entities (commonly referred to as AOS basis):     Basic Financial Statements     Statement(s) (or Combined Statement(s)) of Receipts, Disbursements and Changes in Fund Balances     Notes to the Basic Financial Statements                                                                                                    | F file.                             |
| Notes to the basic hinancial Statements     Order Montport Entities) filing GAAP, OCBOA Cash or OCBOA Modified Cash Basis:     Management's Discussion & Analysis (GAAP – Required, Cash & Modified Cash-Optional; however, include if prepared)     Basic Financial Statements     Government. Wide Financial Statements     Notes to the Basic Financial Statements     Notes to the Basic Financial Statements     Nongovernmental Infitters filing GAAP, Cash or Modified Cash Basis:     Basic Financial Statements     Nongovernmental Montport Entities filing GAAP, Cash or Modified Cash Basis:     Statement of Financial Statements     Statement of Financial Statements     Statemen |                                     |
| Statement of Activities (also known as Statement of Changes in Net Assets)     Statement of Functional Expenses – required for voluntary health and welfare organization, optional for all other nonprofit     organizations     Statement of Cash Flows (GAAP only)     Notes to the Financial Statements                                                                                                    | Click the Choose                    |
| Any Other Required Supplementary Information Choose File                                                                                                    | File button to navigate to the file |
| Upload Note: Your entity's PDF document will be publicly available on the Auditor of State's website following submission.                                                                                                    | location                            |
| < Previous                                                                                                    |                                     |

### Figure 22

Using the **Choose File** button, navigate to the directory with the file you will upload into the system (See Figure 23).

| Annual Financial Data Reporting × +                                                                                                    |                                                                                                    |                                                                                   |
|----------------------------------------------------------------------------------------------------|----------------------------------------------------------------------------------------------------|-----------------------------------------------------------------------------------|
| ightarrow  ightarrow  ightarro | nualfinancialdata/Application/Notes                                                                                                    |                                                                                   |
|                                                                                                    | HINKIF Annual Financial Data Reporting                                                                                                    |                                                                                   |
| C Open                                                                                                    |                                                                                                    |                                                                                   |
| $\leftarrow$ $\rightarrow$ $\checkmark$ $\uparrow$ $\blacksquare$ $\Rightarrow$ This PC $\Rightarrow$ Desktop $\Rightarrow$                                                                                                    | ✓ ♂ Search Desktop Regulatory                                                                                                    |                                                                                   |
| Organize - New folder                                                                                                    | Statements With Notes                                                                                                    |                                                                                   |
| ★ Quick access<br>Web Based Reporting                                                                                                    | >     >>>USAFUSAUV.pdf       >     SST-Directory-090919.pdf.pdf       >     >       >     >       >     State Support Team Directory.pdf       >     >                         |                                                                                   |
| Desktop                                                                                                    | Esummarized Annual Financial Repo     C     Esummarized Annual Financial Repo     C     Esummarized Annual Financial Repo     C     Esummarized Annual Financial Repo     C    |                                                                                   |
|                                                                                                    | Test Response document.pdf     O       Im TD_LIST_2222.11 with entity number     O       Updated FAQs for Alternate Hinkle     O       Updated FAQs for Alternate Hinkle     O |                                                                                   |
|                                                                                                    |                                                                                                    |                                                                                   |
| File name: Test Response document.pdf                                                                                                    | → All files (".") → The Fi                                                                                                    | le explorer will                                                                  |
|                                                                                                    | Organizations     Statement of Cash Flows (GAAP only)     Notes to the Financial Statements     Any Other Required Supplementary Information     Naviga                        | nce you click the<br>e File button.<br>ate to the file to be<br>ed and click Oper |
|                                                                                                    | < Previous                                                                                                    |                                                                                   |

Figure 23

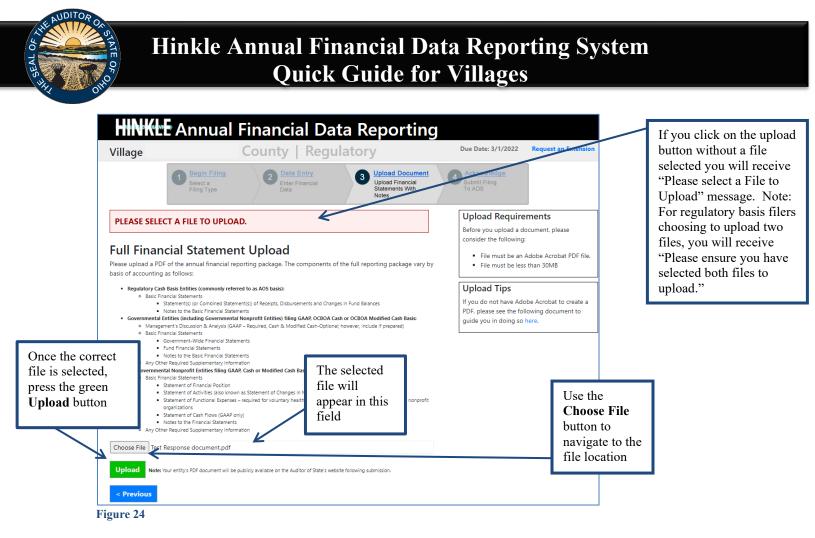

The following message will appear if your file has been successfully uploaded (See Figure 25), however, you must proceed to the next webpage to submit your Hinkle System filing. Once your file has been successfully uploaded, click the **Next** button.

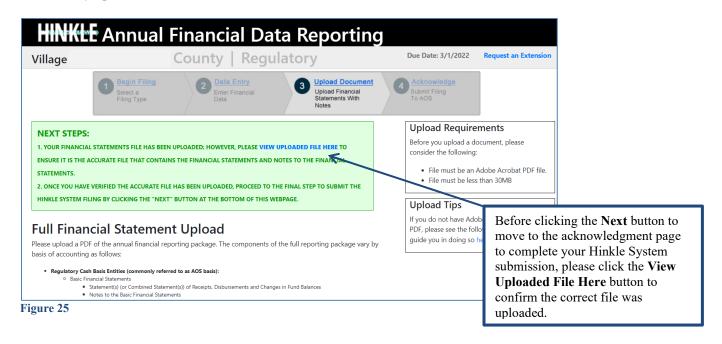

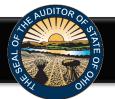

# **Hinkle Annual Financial Data Reporting System Quick Guide for Villages**

The following web page will open (see Figure 26). Enter the name, title and the email address of the individual completing the submission process. Click the box to acknowledge the information entered is complete and accurate for the reporting year and basis of accounting selected. Then click the Submit button. NOTE: The data entered into the Hinkle System cannot be modified once the Submit button has been clicked. Please ensure the final data to be reported is entered prior to submitting.

| Villa                                             | NKLE Annual F                                                                                                    | Financial Da                                                                                  |                                                                                           |                                                                                                    | You are in the<br>Acknowledge phase                                                                                                    |
|---------------------------------------------------|----------------------------------------------------------------------------------------------------|-----------------------------------------------------------------------------------------------|-------------------------------------------------------------------------------------------|----------------------------------------------------------------------------------------------------|----------------------------------------------------------------------------------------------------|
|                                                   | Been Filmo<br>Instal 4<br>Filmo Type                                                                                              | Data Entry<br>Ensit Prosectal<br>Data                                                         | O Univert December<br>Univert Presenter<br>Restaurances vites<br>Notes                    | Acknowledge<br>Subarrist Frang<br>Te AOS                                                                                                    | as shown in the status bar                                                                                                    |
| Enter name,<br>title and<br>email address<br>here | be<br>Data Reporting System (I<br>(basis of accounting) sele<br>I further acknowledge th<br>via the Hinkle System are<br>audited. | Hinkle System) is comple<br>ected.<br>e financial statements as<br>e the final, unaudited fin | ite and accurate for the re<br>nd notes to the financial st<br>ancial statements and note | Ohio's Hinkle Annual Financial<br>oorting year and the filing type<br>atements uploaded and submitted<br>s to the financial statements to be<br>ditor of State's website following | Click the box to<br>acknowledge the<br>information entered is<br>complete and accurate<br>for the reporting year<br>and basis of accounting<br>selected. You also<br>acknowledge the<br>financial statements and<br>notes uploaded are the<br>final unaudited financial |
| < Pro                                             | evious Submit                                                                                                    |                                                                                               |                                                                                           |                                                                                                    | statements and notes to be audited.                                                                                                    |

### Figure 26

Once you have clicked the Submit button, a pop-up box will appear (See Figure 27). The following message is included in the pop-up box. Click Yes to submit your filing or click Cancel if you need to go back and make changes.

### VERY IMPORTANT!

### Upon submission, your Hinkle System filing link will lock and no changes can be made.

The uploaded financial statements, including notes to the financial statements, will be subject to audit upon submission. However, the content of your Hinkle System filing will not generally be reviewed until the audit commences.

Prior to submitting, please ensure you have selected the appropriate filing type (basis of accounting) and viewed the uploaded document to ensure it is the proper file with the final, unaudited financial statements that has been reviewed for accuracy and completeness.

Once submitted, your entity's unaudited financial statements and keyed data (if applicable) will be publicly available on the Auditor of State's website.

By clicking "Yes" below, you are affirming the accuracy and completeness of the entity's Hinkle System filing and transmitting the filing to the Ohio Auditor of State's Office.

This message also reminds you the filed information will be publically available on the Auditor of State's website after submission. Click the Cancel button to go back for further review of your filing. Click the OK button to complete the submission. NOTE: The data entered into the Hinkle System cannot be modified once the Submit button has been clicked. Please ensure the final data to be reported is entered prior to submitting.

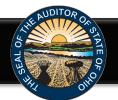

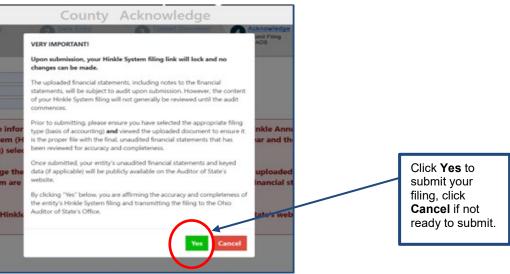

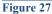

When you click **Yes** to submit (see Figure 27), the button will change to indicate **Please Wait** (See Figure 28). Please do not close the window or log off until the Thank you for filing message appears (See Figure

29). The submission progress may take a few moments depending on how large your file upload is and how many other entities are using the system.

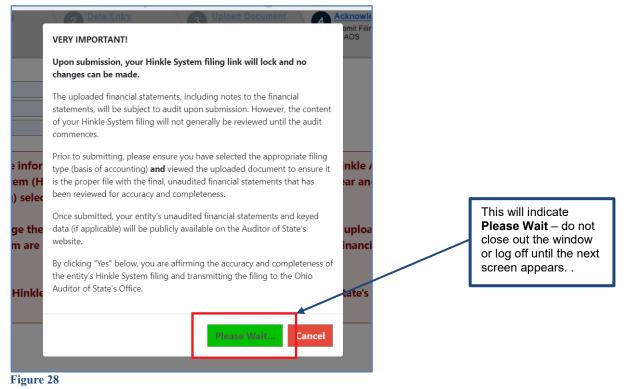

The following message (see Figure 29) will appear if the reporting requirements were submitted timely, as specified in Ohio Revised Code Section 117.38.

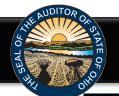

### HINKEE Annual Financial Data Reporting

| Thank you for filing Village o   | ounty's 2021 annual financial report as required by the Ohio Revised Code (ORC) §117.38 and Ohio           |
|----------------------------------|----------------------------------------------------------------------------------------------------|
| Administrative Code (OAC) §      | 3 Auditor of State's (AOS) Hinkle System. The completeness and accuracy of the filing will be evaluated at |
| the time the audit is performed. |                                                                                                    |

Once submitted, the information is locked and cannot be modified. . If you have questions, please contact the AOS using the inquiry form.

The Auditor of State's office provides a method to upload documents via your <u>AOS eServices account</u> in preparation for the audit of your entity's financial statements. Documents normally requested at the beginning of an audit are listed within the "Audits" tab under the Document Center tab. Certain documents can be uploaded at any time after the reporting year has ended rather than waiting for the audit to commence. In addition, auditors can request any entity contact person within eServices to submit other documents in preparation for or during the audit. #

Uniform Accounting Network (UAN) clients: As part of the UAN year end procedures, UAN clients were given an option to provide additional UAN generated reports to audit staff in preparation for audit. If you authorized UAN to file the additional audit reports, those documents were uploaded as part of the year end filing and can be viewed via your AOS eServices account within the "Audits tab under the Documents Center tab. UAN cannot submit documents on behalf of a client who has been opted-out.

Your entity's Hinkle System filings and preliminary Financial Health Indicators report, if applicable\*, will be available using your entity's eServices account here. Once logged in, click the "HINKLE SYSTEM" tab on the screen. This link will also provide the status of your entity's Hinkle System filing and access to view/print/save the data/document which has been keyed/uploaded into the system.

**Note:** If applicable, it is still necessary for your entity to publish notice in a newspaper circulated in your political subdivision or taxing district indicating the full financial report has been completed and is available for public inspection at your entity's office, as required by ORC 117.38.

#### Figure 29

If the financial statements were submitted to the Auditor of State as required by Ohio Administrative Code 117-2-03(B) but **not** in accordance with the timing requirements specified in Ohio Revised Code Section 117.38, including any approved extension, the following message will appear (see Figure 30) after clicking the **Submit** button (see Figure 26).

| HINKEE Annual Financial Data Reporting                                                                                                    |
|----------------------------------------------------------------------------------------------------|
| Thank you for filing Village o unty's 2019 annual financial report as required by the Ohio Revised Code (ORC) §117.38 and Ohio Administrative Code (OAC) §117-2-<br>03(8) via the Auditor of State (حديم) والمعالية والمعالية (CAC) والمعالية المعالية المعال |
| Once submitted, the information is locked and cannot be modified If you have questions, please contact the AOS using the inquiry form.                                                                                                    |
| The Auditor of State's office provides a method to upload documents via your <u>AOS eServices account</u> in preparation for the audit of your entity's financial statements. Documents normally requested at the beginning of an audit are listed within the "Audits" tab under the Document Center tab. Certain documents can be uploaded at any time after the reporting year has ended rather than waiting for the audit to commence. In addition, auditors can request any entity contact person within eServices to submit other documents in preparation for or during the audit. #                                                                                                    |
| Uniform Accounting Network (UAN) clients: As part of the UAN year end procedures, UAN clients were given an option to provide additional UAN generated reports to audit staff<br>in preparation for audit. If you authorized UAN to file the additional audit reports, those documents were uploaded as part of the year end filing and can be viewed via your AOS<br>eServices account within the "Audits tab under the Documents Center tab. UAN cannot submit documents on behalf of a client who has been opted-out.                                                                                                    |
| ORC \$117.38 requires entities filing on a generally accepted accounting principles (GAAP) basis (other than universities/colleges, community improvement corporations, including economic development corporations and county land reutilization corporations) to submit their financial reports to the AOS within 150 days of their fiscal year-end.                                                                                                    |
| ORC \$1724.05 requires community improvement corporations, including economic development corporations and county land reutilization corporations, to submit their annual<br>reports to the AOS within 120 days of their fiscal year-end.                                                                                                    |
| OAC \$126:3-1-01(2)(a) requires universities and colleges to submit their financial statements to the AOS no later than October thirty-first (31st) of each year.                                                                                                    |
| All other entities with a statutory filing requirement under ORC \$117.38 must submit their financial statements to the AOS within 60 days of their fiscal year-end.                                                                                                    |
| The AOS may, in limited circumstances, approve an extension to the statutory due date.                                                                                                    |
| Your entity did not file by the statutory or extended due date.                                                                                                    |
| Since your entity did not file within the parameters described above, it may be subject to the penalties prescribed in ORC §117.38.                                                                                                    |

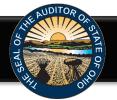

In addition to the completed message (Figure 29 or 30), an email will be sent to the email address entered on the acknowledgement page (Figure 26), and the primary contact on file with our office (if different from the email entered on the acknowledgement page) (Figure 31).

### **Annual Financial Data Reporting**

Thank you for filing

County's 2020 annual financial report as required by the Ohio Revised Code (ORC) §117.38 and Ohio Administrative Code (OAC) §117-2-03(B) via the Auditor of State's (AOS) Hinkle System. The completeness and accuracy of the filing will be evaluated at the time the audit is performed

Once submitted, the information is locked and cannot be modified. . If you have questions, please contact the AOS using the inquiry form.

The Auditor of State's office provides a method to upload documents via your <u>AOS eServices account</u> in preparation for the audit of your entity's financial statements. Documents normally requested at the beginning of an audit are listed within the "Audits" tab under the Document Center tab. Certain documents can be uploaded at any time after the reporting vear has ended rather than waiting for the audit to commence. In addition, auditors can request any entity contact person within eServices to submit other documents in preparation for or during the audit. #

Uniform Accounting Network (UAN) clients: As part of the UAN year end procedures, UAN clients were given an option to provide additional UAN generated reports to audit staff in preparation for audit. If you authorized UAN to file the additional audit reports, those documents were uploaded as part of the year end filing and can be viewed via your AOS eServices account within the "Audits tab under the Documents Center tab. UAN cannot submit documents on behalf of a client who has been opted-out.

Your entity's Hinkle System filings and preliminary Financial Health Indicators report, if applicable\*, will be available using your entity's eServices account here. Once logged in, click the "HINKLE SYSTEM" tab on the screen. This link will also provide the status of your entity's Hinkle System filing and access to view/print/save the data/document which has been keyed/uploaded into the system

Note: If applicable, it is still necessary for your entity to publish notice in a newspaper circulated in your political subdivision or taxing district indicating the full financial report has been completed and is available for public inspection at your entity's office, as required by ORC 117.38

Financial Health Indicator (FHI) reports are ONLY generated for cities and counties, and will be posted publicly on the Auditor of State's website 14 days from the date of this email. Prior to that posting, we encourage you to review your entity's preliminary FHI report for any errors and if you choose, prepare a response to the FHI results to post on your entity's website. Questions related to your entity's preliminary FHI report should be directed to FHindicators@ohi ditor

# The AOS eServices account audit document upload in currently not available for the follow entity types: Hospital, Universities/Colleges/Tech, Retirement Systems and those classified as Other

### Figure 31

Your entity can view your Hinkle System filings, using your entity's eServices account here. Click on the eServices Website button (See Figure 1). Once you have logged in, click the "Hinkle System" link on the left side of the page (See Figure 3). To view your submitted filings, click the View column for the appropriate year end date (See Figure 32).

#### பு Home Hinkle System The Hinkle System is an internet-based application that allows certain financial statement, debt, and demographic data to be entered and/or uploaded and transmitted to the Auditor of State (AOS) to satisfy the filin requirements prescribed by the Ohio Revised Code and the Ohio Administrative Code. Your entity's fiscal officer or other assigned contact will be emailed an entity-specific Hinkle entity's fiscal year end. Your entity's specific Hinkle System filing link can also be accessible below by clicking on "Begin Filing" in the Filing Link column for the appropriate filing Click here Click the document is complete, it cannot be modified without contacting the AOS to access for the year end submitted w your entity's annual Hinkle System filing, please click on the applicable filing year under the "View" column. The data entered into the Hinkle System, if appl PDF document, required to include your entity's final unaudited financial statements and notes to the financial statements, will be available as s filing to be viewed. filings For additional guidance, please refer to the AOS v te and AOS Bu \* - Not applicable to UAN clients unless opted-out of UAN filing on e equest a filing extension "Hinkle System Reporting + eServices" users can view or share active Hinkle System Filing links Only "Main," "Hinkle System Report View Year End Filing Link\* Status Share Link\* Filing Type Due Date Filing Date Hinkle System 냤 12/31/2021 Submitted Regulatory 3/1/2022 2/28/2022 🔒 My Profile 🚺 12/31/2020 Submitted Regulatory 3/1/2021 3/1/2021 12/31/2019 3/2/2020 2/29/2020 Submittee Regulatory Document Cente 12/31/2018 3/1/2019 2/27/2019 Regulatory 12/31/2017 Submitted Regulatory 3/1/2018 7/2/2019 12/31/2016 7/12/2017 Submitted Regulatory 3/1/2017 12/31/2015 Submitted Regulatory 2/29/2016 2/29/2016

### Figure 32

Once you click on the document for the desired year end (see Figure 32), the Hinkle Annual Financial Data Viewer for the selected filing opens. (See Figure 33). The Viewer provides filing details including access to the keyed data which can be exported to excel and to the PDF file uploaded. To access the PDF file, click on the "View All Details" link.

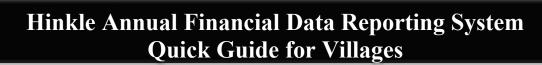

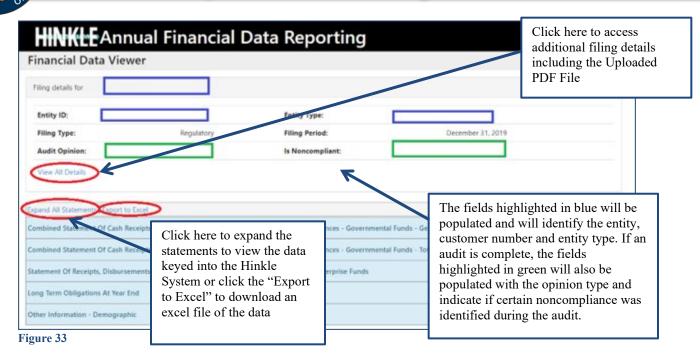

Once you click on "View All Details," the following window opens (See Figure 34). This window provides details of the filing history for this year end, including the Name, Title and email address of the filer. The document uploaded into the Hinkle System is available for viewing, printing or saving from this screen. This screen will also provide a history of access to the filing link for the selected period, extension requests and any notes added by the Hinkle System Managers.

| ing Det                                | tails        |                         |                       |      | ×                       |
|----------------------------------------|--------------|-------------------------|-----------------------|------|-------------------------|
| led:                                   | 11/27<br>PM  | /2018 3:09:29           | County:               |      |                         |
| led By:                                |              |                         | Required Filing Type: | GAAP |                         |
| led By Title                           | e .          |                         | Statutory Due Date:   |      |                         |
| atus:                                  | Subm         | itted                   | Extension:            | N/A  |                         |
| ploaded<br>ocument:<br>tatus Hist      |              | R                       | Extension Documents:  |      | -                       |
| itatus                                 | Updated By   | Date                    |                       |      |                         |
| tatus                                  |              | 8/20/2018               |                       |      |                         |
|                                        | User         |                         |                       |      |                         |
| n Progress                             | User<br>User | 8/20/2018               |                       |      |                         |
| n Progress<br>ubmitted                 |              | 8/20/2018<br>11/26/2018 |                       |      |                         |
| n Progress<br>Submitted<br>In Progress | User         |                         |                       |      |                         |
| n Progress<br>ubmitted<br>n Progress   | User<br>User | 11/26/2018              |                       |      | lick here to access the |

**Please Note:** The data keyed into the Hinkle System and the pdf file uploaded into the system will also be publically available on the Auditor of State's website a day after submission. The keyed data appears as a part of the summarized data for all Villages reporting under the same basis of accounting. A link to the pdf uploaded financial statements and notes is available as part of the Unaudited Annual Report Filing Status spreadsheet. This spreadsheet provides a summary of the Due Dates, Filed Dates and links to the PDF filed for each entity type with a requirement to file annual financial statements and notes with the Auditor of State. The Summarized Annual Financial Reports and the Unaudited Annual Report Filing Status are available at this <u>link</u>.

Figure 34

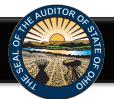

### eServices Document Center

The Auditor of State's office provides a method to upload documents via your AOS eServices account in preparation for the audit of your entity's financial statements. Documents normally requested at the beginning of an audit are listed within the "Audits" tab under the Document Center tab (see Figure 35). Certain documents can be uploaded at any time after the reporting year has ended rather than waiting for the audit to commence. In addition, auditors can request any entity contact person within eServices to submit other documents in preparation for or during the audit.

Uniform Accounting Network (UAN) clients: As part of the UAN year-end procedures, UAN clients are given an option to provide additional UAN generated reports to audit staff in preparation for audit. If you authorized UAN to file the additional documents for audit, those documents were uploaded as part of the year end filing and can be viewed via your AOS eServices account with the "Audits" tab under the Document Center tab. UAN cannot submit documents on behalf of a client who has been opted-out.

Once you log in to eServices, click on the Document Center tab (see Figure 35). The Document Center will open and list Project numbers related to your entity. If the year end for the project has passed, a View Project Documents button will be available. Click the View Projects Documents to access the list of requested documents (see Figure 36).

|                                          | Current Balance               |                                                                                          | HINKLE FIL                    | LING STATUS:                                                   |            |
|------------------------------------------|-------------------------------|------------------------------------------------------------------------------------------|-------------------------------|----------------------------------------------------------------|------------|
| බ Home                                   | Document Ce                   | nter                                                                                     |                               |                                                                |            |
| A Statements                             | Audits AOS Notifications/     | Other Filings                                                                            |                               |                                                                |            |
| 🖃 Make a Payment                         | Audit                         |                                                                                          |                               |                                                                |            |
| 👬 Account Activity                       |                               | ate of Ohio's eServices audit docume                                                     |                               |                                                                |            |
| り Audit History/StaRS                    |                               | udit, we request that your entity uplo<br>e "View Project Documents" button :            |                               | t to each filing year. To view the list of requested documents | he list of |
| IPA Contracts                            | entity's annual Hinkle System | ed to receive a biennial (two-year) at<br>filings.<br>y be in Word, Excel or PDF format. | udit, documents should be upl | loaded for each year befo<br>documents requested<br>year.      |            |
| Hinkle System<br>Annual Financial Filing | Project Number                | Period                                                                                   | Year Within Audit             |                                                                |            |
| 음 My Profile                             | AA222                         | 1/1/2021- 12/31/2022                                                                     | 2021 (1 / 2)                  | Financial period has not ended.                                |            |
| Document Center                          | -AA222                        | 1/1/2021- 12/31/2022                                                                     | 2022 (2 / 2)                  | Financial period has no paded.                                 |            |
|                                          | -FA220                        | 1/1/2019- 12/31/2020                                                                     | 2019 (1 / 2)                  | View Project Documents                                         |            |
| ☑ Contact Us                             | -FA220                        | 1/1/2019- 12/31/2020                                                                     | 2020 (2 / 2)                  | View Project Documents                                         |            |
| Admin                                    |                               |                                                                                          |                               |                                                                |            |
| Figure 35                                |                               |                                                                                          |                               |                                                                |            |

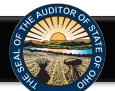

### **Document Center**

| amentation Requested for Audit<br>Please click the "upload" button to search for the file to upload for each document requested below for the audit period listed above.<br>Once you have uploaded the document, you will be able to view the uploaded file to ensure the proper document was provided. If the correct document was not submitted, you may click the "Upload" button ag<br>which will replace the initial document uploaded.<br>Only one document may be uploaded for each item listed.<br>IMPORTANT – Please ensure your entity does not transmit personal information to the Auditor of State (AOS). ? |                                                                                                    |                                                                                                    |                                                                                                    |                                                                                                    |  |  |
|----------------------------------------------------------------------------------------------------|----------------------------------------------------------------------------------------------------|----------------------------------------------------------------------------------------------------|----------------------------------------------------------------------------------------------------|----------------------------------------------------------------------------------------------------|--|--|
|                                                                                                    |                                                                                                    |                                                                                                    |                                                                                                    |                                                                                                    |  |  |
| File Name                                                                                                    | Uploaded                                                                                                    | Uploaded By                                                                                                    |                                                                                                    | -                                                                                                    |  |  |
| No file found.                                                                                                    |                                                                                                    |                                                                                                    | Upload                                                                                                    |                                                                                                    |  |  |
| No file found.                                                                                                    |                                                                                                    |                                                                                                    | Upload                                                                                                    |                                                                                                    |  |  |
| No file found.                                                                                                    |                                                                                                    |                                                                                                    | Upload                                                                                                    |                                                                                                    |  |  |
| No file found.                                                                                                    |                                                                                                    |                                                                                                    | Upload                                                                                                    |                                                                                                    |  |  |
| No file found.                                                                                                    |                                                                                                    |                                                                                                    | Upload                                                                                                    |                                                                                                    |  |  |
| No file found.                                                                                                    |                                                                                                    |                                                                                                    | Upload                                                                                                    |                                                                                                    |  |  |
| No file found.                                                                                                    |                                                                                                    |                                                                                                    | Upload                                                                                                    |                                                                                                    |  |  |
| No file found.                                                                                                    |                                                                                                    |                                                                                                    | Upload                                                                                                    |                                                                                                    |  |  |
| No file found.                                                                                                    |                                                                                                    |                                                                                                    | Upload                                                                                                    |                                                                                                    |  |  |
|                                                                                                    | e uploaded file to ensure the proper document was<br>linformation to the Auditor of State (AOS). <b>?</b><br>File Name<br>No file found.<br>No file found.<br>No file found.<br>No file found.<br>No file found.<br>No file found.<br>No file found.<br>No file found.<br>No file found. | e uploaded file to ensure the proper document was provided. If the correct document<br>I information to the Auditor of State (AOS). <b>?</b><br><b>File Name Uploaded</b><br>No file found.<br>No file found.<br>No file found.<br>No file found.<br>No file found.<br>No file found.<br>No file found. | e uploaded file to ensure the proper document was provided. If the correct document was not submitted, you may click the correct document was not submitted, you may click the correct document was not submitted, you may click the correct document was not submitted. You may click the correct document was not submitted. You file found. You file found. You f | Puploaded file to ensure the proper document was provided. If the correct document was not submitted, you may click the "Upload" button as the function of State (ACS). ?       Chick fuplor requested         File Name       Uploaded By         No file found.       Upload         No file found.       Upload |  |  |

### Figure 36

Once you click **Upload** (see Figure 36), the following window will open. Click **Choose File**, the file explorer will open. Navigate to the file to be uploaded and click **Open**. The file name will now be listed in the window. Click **Submit** to upload the file (see Figure 37). Repeat for each document type requested.

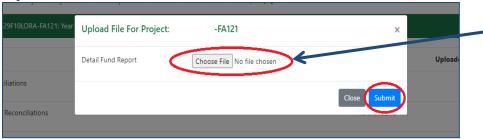

The File explorer will open once you click the **Choose File** button. Navigate to the file to be uploaded and click **Open**. Once the file is selected, click **Submit** to upload the file.

#### Figure 37

The document center also includes a list of other documents to be gathered for an audit (see Figure 38).

| Document Requests                                                                |                                                                                                    |
|----------------------------------------------------------------------------------|----------------------------------------------------------------------------------------------------|
| dditional documentation required to be provided at time of the audit             |                                                                                                    |
| addition to the data provided above, please gather the following document        | ation for the audit period (if applicable) to provide to the auditors at the commencement of the audit (these documents are not required to be uploaded): |
| <ul> <li>Minutes for each board meeting during the audit period</li> </ul>       |                                                                                                    |
| · If not included in the uploaded cash reconciliations above, bank reconcil      | ing supporting documentation (bank statements, investment statements, outstanding check lists, etc.)                                                      |
| · Online access bank statements for confirmation of accounts (passwords          | should NOT be provided)                                                                                                    |
| <ul> <li>Daily sweep account confirmations</li> </ul>                            |                                                                                                    |
| <ul> <li>Current investment policies and bank depository agreements</li> </ul>   |                                                                                                    |
| <ul> <li>Duplicate receipts or "pay-in book"</li> </ul>                          |                                                                                                    |
| <ul> <li>County Auditor tax settlement sheets</li> </ul>                         |                                                                                                    |
| <ul> <li>Income tax remittance reports</li> </ul>                                |                                                                                                    |
| IRS W-2 tax forms issued in January of each year in the audit period             |                                                                                                    |
| IRS 1099 tax forms issued in January of each year in the audit period            |                                                                                                    |
| · New bargaining unit/negotiated agreements and any updates to negotiated        | ated agreements that were in place during the prior audit period, if applicable                                                                           |
| · IRS 941 tax forms, pension filings and supporting documentation (deduced)      | tion reports and payment support)                                                                                                    |
| · List of retired or terminated employees and related pay-out calculations       |                                                                                                    |
| <ul> <li>All original and amended certificates of estimated resources</li> </ul> |                                                                                                    |
| All appropriations resolutions and amendments, if applicable                     |                                                                                                    |
| · Bonded debt agreements and any other debt support for new debt issue           | ed or refunded                                                                                                    |
| <ul> <li>Public official bonds covering the audit period</li> </ul>              |                                                                                                    |
| · Access to employee personnel manual and policies and/or copies of upo          | lated policies during the audit period                                                                                                    |

### Figure 38

If additional questions arise that are not addressed within the <u>Frequently Asked Questions</u> or this Quick Guide, please contact the Auditor of State's Office using the <u>audit inquiry application</u> for assistance.